## **Bloomsburg University TM – Travel Management Quick Check List**

### **Note that items marked with a \* are required fields.**

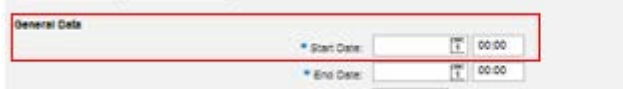

Fill in required fields

#### **General Data/Dates:**

- Dates can be entered manually or by opening the calendar;
- Time must be entered in military format;
- Posting date will default to trip end date;

### **Destination:**

- Main destination or first if multiple destinations;
- *Note that if multiple destinations applies, you must complete the "additional information" prior to adding the additional destination(s);*
- Trip country will default to US;
- Trip region enter manually or use search (remember to capitalize state abbreviation, PA\*);
- Destination free text, location/name of training;

### **Additional Information:**

- Estimated costs, hotel and meals, will populate based on dates and location entered (these can be changed if necessary);
- Meals will need to be adjusted for meals provided at conference/training/meeting;
- *Note: if traveler is not claiming hotel and/or meals, these must be reduced to \$.01;*
- *"Insurance Purpose Only" traveler enters actual expenses on Travel Approval Request and then REDUCES the sum to \$.01 by entering a negative amount under "Z:Unfunded Travel Cost"; see below:*

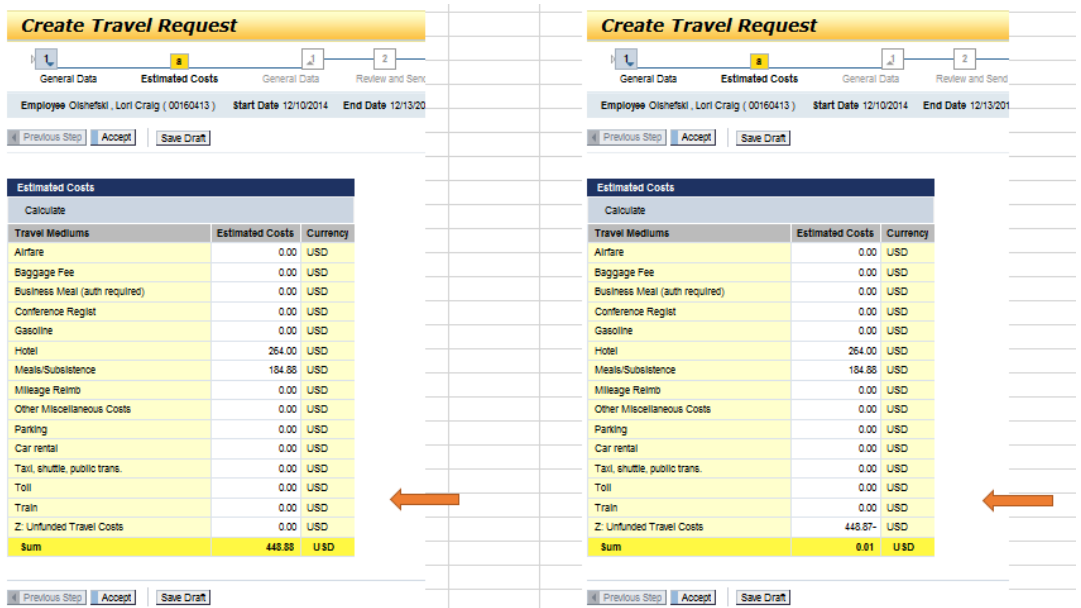

Click "Accept" to save and return to main screen;

# **Bloomsburg University TM – Travel Management Quick Check List**

- Cost centers to be used for *"Insurance Purpose Only":*
	- o President Travel Non-Expense 1011450100;
	- o Academic Affairs Travel Non-Expense 1011450200;
	- o Admin Travel Non-Expense 1011450300;
	- o Student Affairs Travel Non-Expense 1011450400;
	- o University Affairs Travel Non-Expense 1011450500;
- For Enterprise Rental instructions, see page 7 of "TM Process for Prepaid Expenses";
- **Reminde**r: initial and date all receipts and attach to your expense report. Keep originals on file in your office;
- Approvers who are also cost center managers will have to approve their own travels. Watch for an automatic email;
- Payment made to third party (excluding Enterprise):
	- o Follow instructions and complete Out Service Training Form;
	- o Forward for approvals along with necessary documentation.